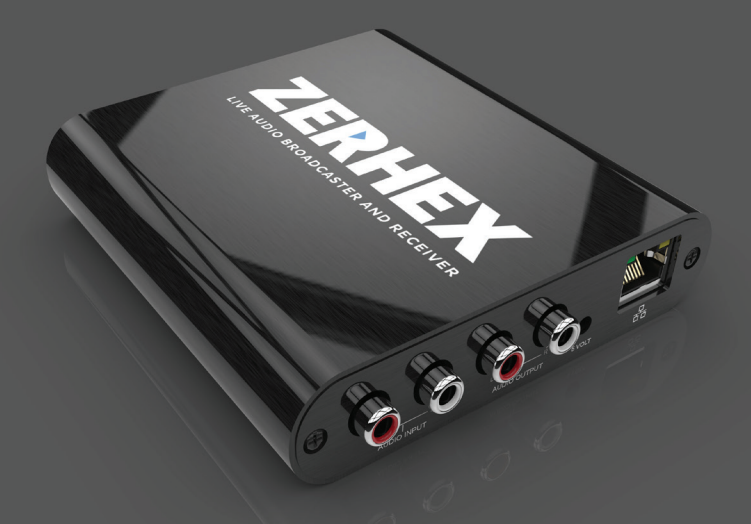

### **ZERHEX** LIVE AUDIO BROADCASTER AND RECEIVER www.zerhex.com

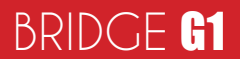

erhex Bridge allows you to stream<br>live audio directly from any analog<br>audio source in real time or play-<br>back live audio stream from online<br>audio source in the format (MP3, OGC PCM,<br>G.711,G.722) with a bitrate of up to 320 live audio directly from any analog audio source in real time or play back live audio stream from online audio source in the format (MP3, OGG PCM, G.711,G.722) with a bitrate of up to 320kbps. This equipment is used in high quality broad casting and playback applications where audio over IP broadcasting is required. The only prerequisite for the Zerhex Bridge Broadcaster is an IceCast or ShoutCast server. This device is fully equipped with cloud-based, remote control access that allows you to easily monitor and configure your live broadcast or play -

**About** 

back from any smart device, from any destination.

Full Plug and Play allows you to connect your device(s) to any ethernet source and broadcast or receive audio using RCA audio connector.

# Getting Started

This device supports the zero configuration mode supported by many stream hosting providers. This means that the built-in

Application Programming Interface will automatically configure this device on your behalf.

Let's Begin!

If this device is unlocked and you have your own broadcast server then please skip step 1 and open your web browser then navigate to www. zerhex.com/activate to obtain your login control account information.

### Steps.

1. Open your web browser and navigate to<br>www.zerhex.com/control, you can then log www.zerhex.com/control, you can then login using the Username and Password provided to you from your broadcasting provider.

2. Click on the Device Addon Menu item and select 'Add/Remove Device'.

3. Click 'Add Device' then enter your device's serial I.D, located at the bottom of the device. Your newly added device(s) will pop-up under the 'Addon Menu'.

4. Select your device, your device's status<br>page along with all your broadcast server accounts from provider will be listed under the 'Broadcast To' field.

5. If your device is unlocked then on the device control page please click on the "Add Server " button to setup your external broadcast server

From this point on you have full control over your device. Click the 'Start Broadcast' button for your device to start broadcasting audio.

Ethernet Connections Power connector

Audio Line Output

Device Connectors

#### **Transmit Signal**

A flashing Transmit signal indicator light signifies that your device is connected to your live broadcasting server and has started transmitting audio.

#### **Receive Signal**

A flashing receive signal indicator light signifies that your device is receiving audio and playback has started.

#### **Sync Indicator**

flashing online indicator light signifies that your device is not connected to the internet and is searching for an available network connection.

Asolid online indicator light signifies that your device has successfully connected to the Application Delivery Network (ADN) and is awaiting a command.

**:......** Audio Line Input

Your device does not have to be connected to the internet in order for your profile to be edited. All commands or preset configurations issued while the device is offline will automatically be updated/ uploaded as soon as the device is connected.

#### Tip! Tip!

Live audio stream hosting providers that takes advantage of our zero config api does not have to input any configuration for the device to broadcast to their customers account.

> This process is fully automatic..

### Features

# MUltiple DJ/Host **SCHEDULER**

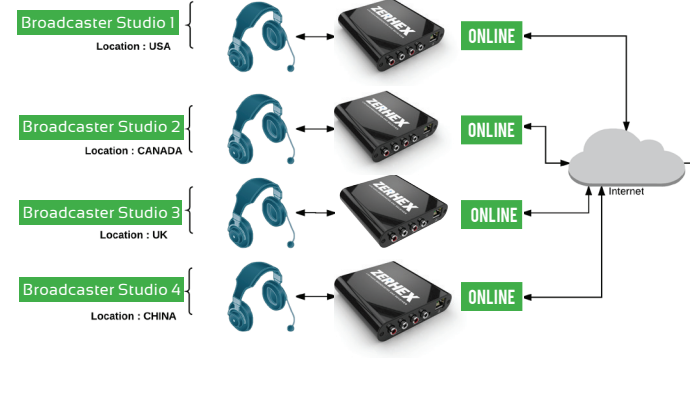

### This device supports zero configuration **Multiple DJ Schedule**  mode supported by { www.streammonster. **example Diagram**

Here is an example diagram flow of 4 DJ/Host<br>. beated in 4 different countries all confidence and<br>streaming to the same broadcasting station. located in 4 different countries all connected and

They are no limitation on how many djs you can schedule for live broadcasting.

### **Scheduler Control Panel**

Station Managers can log into the cloud base scheduler panel to set the schedule for each device from any web browser or smart phone.

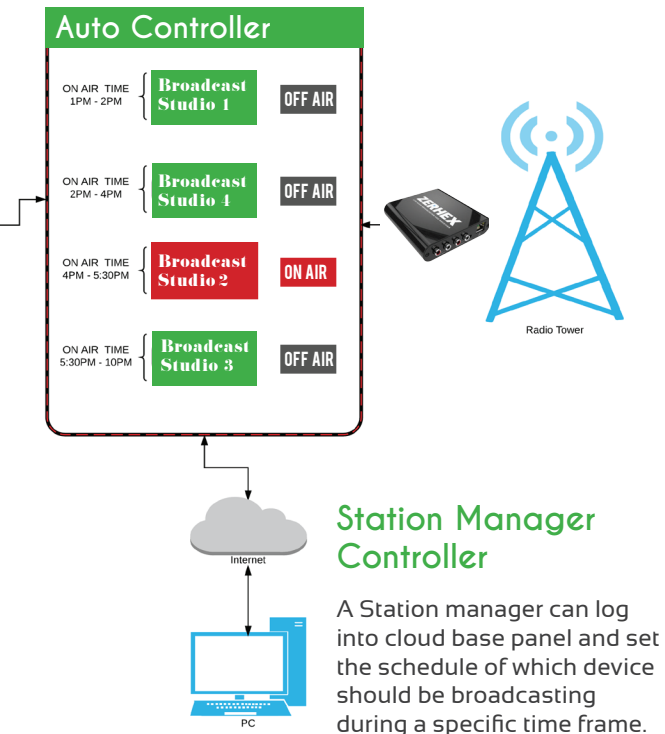

### Audio Bridging

location A Location B

Transmit or receive audio between two different locations.

Here is an example diagram flow of an half duplex audio transmission setup where **location A** is transmitting audio to **location B** . The user

Internet

Transmitter

Receiver

Remote Control

Receiver

Transmitter

can then use the cloud base control panel to quickly change the audio route direction and transmit audio from **location B** to **location A** without moving or reconfiguring the devices installed in their specified locations.

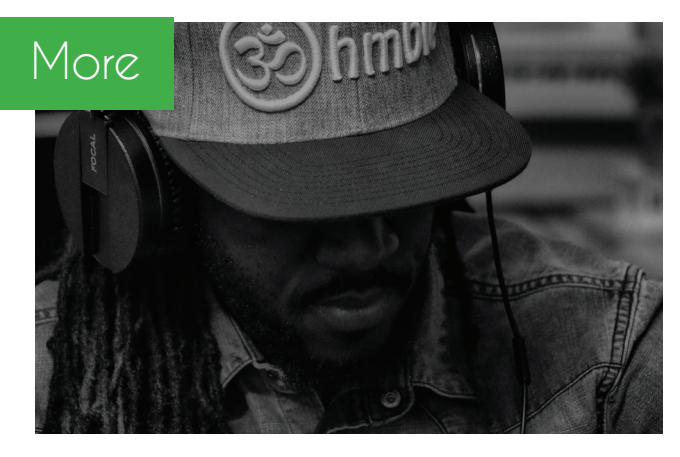

# MORE FEATURES

#### **Cloud base remote control panel**

Zerhex Bridge Broadcaster is fully equipped with cloud-based, remote control access that allows you to easily monitor and configure your live broadcast from any smart device, from any destination.

#### **Live Audio Broadcasting**

Broadcast live audio stream from with bitrate up to 320kb/s in MP3, AAC or OGG format. Full support for Icecast & Shoutcast server types

#### **Live Audio Receiver**

Playback live audio stream from any mp3,AAC, OGG with bitrate up to 320kb/s.

#### **Record Schedule**

Zerhex Bridge Broadcaster Record all your live audio broadcastings directly to your website. With Zerhex Bridge Broadcaster this feature is fully automated. Not only will your content be recorded it will automatically upload all your audio to your website for your audience to easily playback your past episodes.

#### **Multiple Host scheduling**

The multiple broadcaster scheduler feature allows you to set broadcast schedules for each DJ. Each broadcaster device will only broadcast during the specific time frame then disconnect. With Multiple Host Scheduling, there's no need to spend money on staffing to handle the broadcasters time slots.

#### **Auto Podcast submission**

Auto podcaster will automatically record your host time slot then auto upload it to any podcast directory that supports xml file format. APPLE, TUNEIN ETC.

#### **Upload podcast directly to your website**

Have all your broadcast directly uploaded to your website. Display your audio episode using our player or any player you like.

#### **Offline Configuration mode.**

Configure your device even if the device is not plugged in from your cloud base panel.

The device will automatically load your configuration once you apply power.

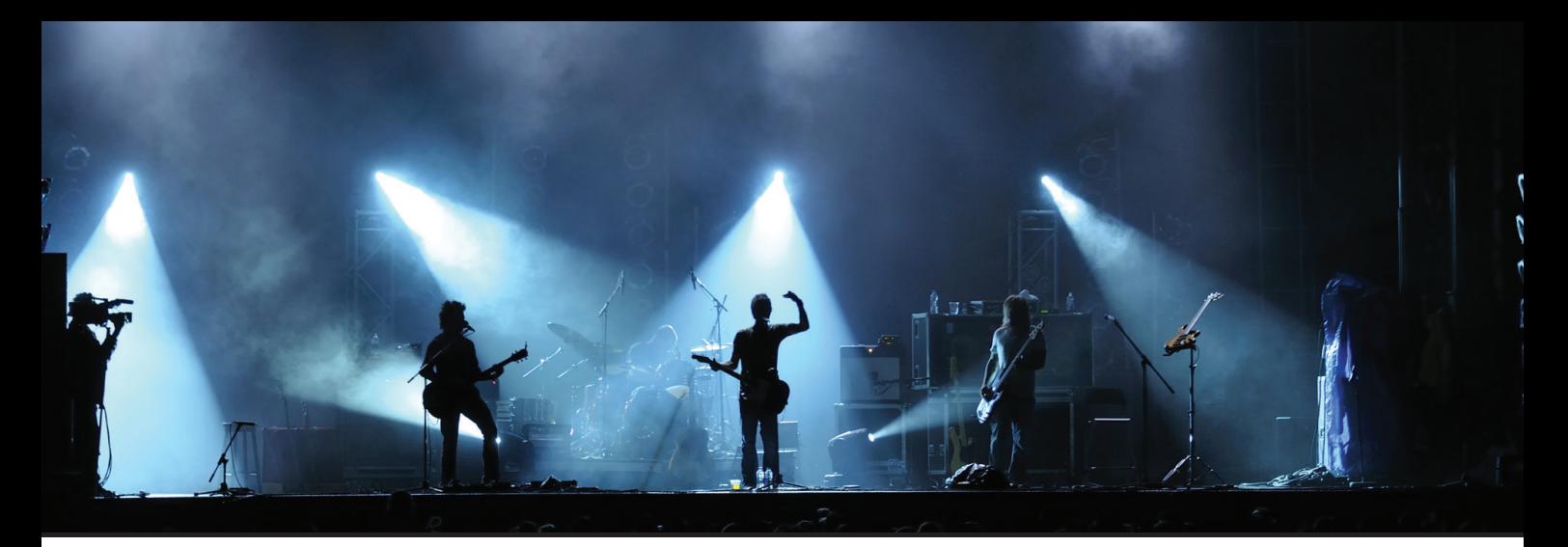

## Full Features List

- Multiple Dj/Host Scheduler
- Zero Configuration Plug and Play
- MP3 Encoding (Low Latency)
- OGG Encoding (Low Latency)
- Broadcast Recorder
- Live Audio Receiver
- Bitrate up to 320Kbps
- Unlimited Preset Broadcasting Profile
- No Computer or Other Software Required
- Auto Configure API
- Line Level Input (Full Stereo)
- Global Remote Control from Remote Locations
- IceCast/ ShoutCast Support
- Automatic Error Correction
- Auto Reconnect
- Cloud Recorder
- Podcast Cloud auto submit
- Geographical Blocking
- Mobile Broadcast App

## Specifications

# Device Specification

DJ

For a full list of this device's specification please refer to our website.

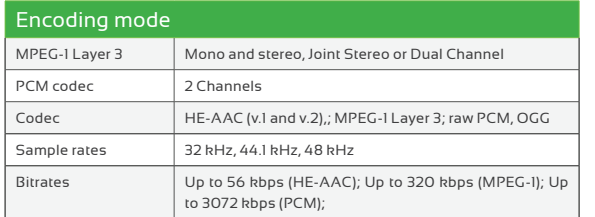

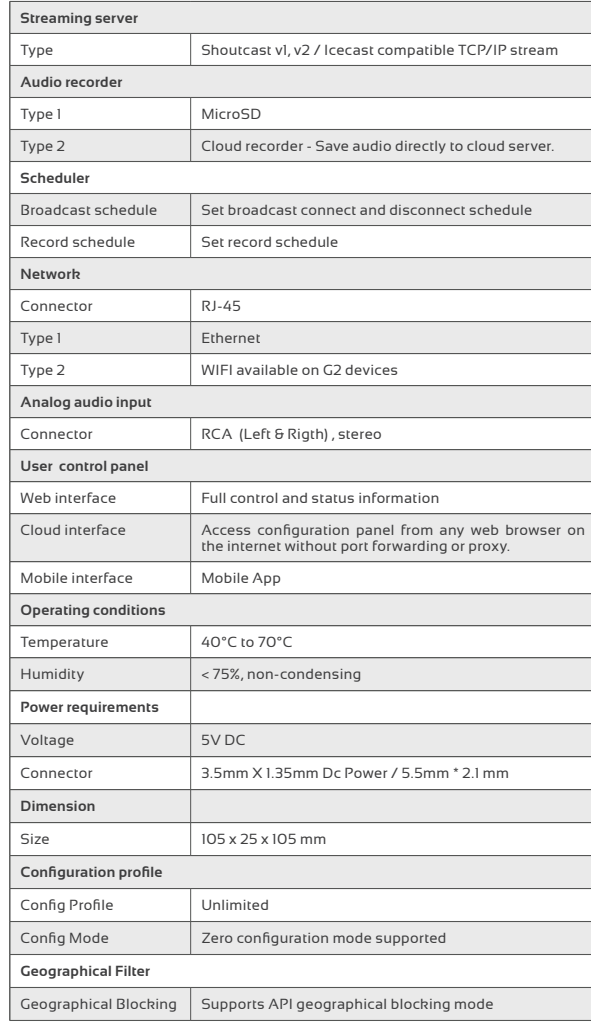

# Enjoy Your new Zerhex Bridge G1

To control this device please open your web browser and navigate to

www.zerhex.com/control

Learn more about Zerhex Bridge

features at www.zerhex.com/features

For instructions on safety and handling information , see the Zerhex Bridge Broadcaster User Guide at www.zerhex.com or download the EPUB version located at

http://www.zerhex.com/pdf/zerhex\_bridge\_g1.pdf

# **Warranty**

#### **Zerhex Bridge**

This device has a two year warranty. Voice Stream digital warrants to the original purchase that your Zerhex Audio products shall be from defects in

materials and workmanship under normal use for the period of (2) two years from the date of purchase. If defect(s) occurs, contact Voice Stream Digital immediately for a return authorization form. You must return the product in its original state with the authorization form. Once the product is received by Voice Stream Digital, we will assess the issue and return a new or refurbished product to you.

#### This products

 was made and assembled in USA. Assembled by EagleLogics PCB Assembly. Running SunSCRN OS by Cariplex Corp. Electronics Designed by EagleLogics

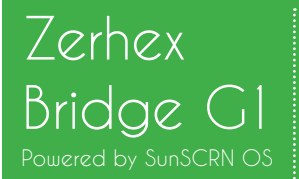

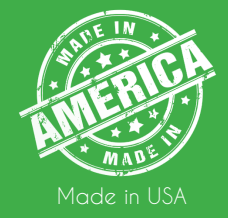

### Live Audio Broadcaster **\_\_\_\_\_\_\_\_\_\_\_\_\_\_\_\_\_\_** www.zerhex.com